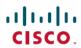

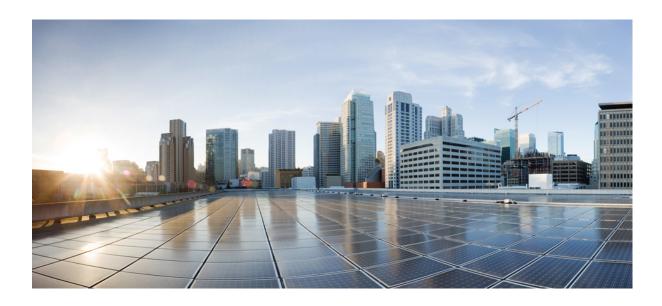

# **Cisco Unified Contact Center Express Report Developer Guide, Release 10.0(1)**

First Published: December 20, 2013

### **Americas Headquarters**

Cisco Systems, Inc. 170 West Tasman Drive San Jose, CA 95134-1706 USA http://www.cisco.com Tel: 408 526-4000

800 553-NETS (6387)

Fax: 408 527-0883

THE SPECIFICATIONS AND INFORMATION REGARDING THE PRODUCTS IN THIS MANUAL ARE SUBJECT TO CHANGE WITHOUT NOTICE. ALL STATEMENTS, INFORMATION, AND RECOMMENDATIONS IN THIS MANUAL ARE BELIEVED TO BE ACCURATE BUT ARE PRESENTED WITHOUT WARRANTY OF ANY KIND, EXPRESS OR IMPLIED. USERS MUST TAKE FULL RESPONSIBILITY FOR THEIR APPLICATION OF ANY PRODUCTS.

THE SOFTWARE LICENSE AND LIMITED WARRANTY FOR THE ACCOMPANYING PRODUCT ARE SET FORTH IN THE INFORMATION PACKET THAT SHIPPED WITH THE PRODUCT AND ARE INCORPORATED HEREIN BY THIS REFERENCE. IF YOU ARE UNABLE TO LOCATE THE SOFTWARE LICENSE OR LIMITED WARRANTY, CONTACT YOUR CISCO REPRESENTATIVE FOR A COPY.

The Cisco implementation of TCP header compression is an adaptation of a program developed by the University of California, Berkeley (UCB) as part of UCB's public domain version of the UNIX operating system. All rights reserved. Copyright © 1981, Regents of the University of California.

NOTWITHSTANDING ANY OTHER WARRANTY HEREIN, ALL DOCUMENT FILES AND SOFTWARE OF THESE SUPPLIERS ARE PROVIDED "AS IS" WITH ALL FAULTS. CISCO AND THE ABOVE-NAMED SUPPLIERS DISCLAIM ALL WARRANTIES, EXPRESSED OR IMPLIED, INCLUDING, WITHOUT LIMITATION, THOSE OF MERCHANTABILITY, FITNESS FOR A PARTICULAR PURPOSE AND NONINFRINGEMENT OR ARISING FROM A COURSE OF DEALING, USAGE, OR TRADE PRACTICE.

IN NO EVENT SHALL CISCO OR ITS SUPPLIERS BE LIABLE FOR ANY INDIRECT, SPECIAL, CONSEQUENTIAL, OR INCIDENTAL DAMAGES, INCLUDING, WITHOUT LIMITATION, LOST PROFITS OR LOSS OR DAMAGE TO DATA ARISING OUT OF THE USE OR INABILITY TO USE THIS MANUAL, EVEN IF CISCO OR ITS SUPPLIERS HAVE BEEN ADVISED OF THE POSSIBILITY OF SUCH DAMAGES.

Any Internet Protocol (IP) addresses and phone numbers used in this document are not intended to be actual addresses and phone numbers. Any examples, command display output, network topology diagrams, and other figures included in the document are shown for illustrative purposes only. Any use of actual IP addresses or phone numbers in illustrative content is unintentional and coincidental

Cisco and the Cisco logo are trademarks or registered trademarks of Cisco and/or its affiliates in the U.S. and other countries. To view a list of Cisco trademarks, go to this URL: <a href="http://www.cisco.com/go/trademarks">http://www.cisco.com/go/trademarks</a>. Third-party trademarks mentioned are the property of their respective owners. The use of the word partner does not imply a partnership relationship between Cisco and any other company. (1110R)

© 2013 Cisco Systems, Inc. All rights reserved.

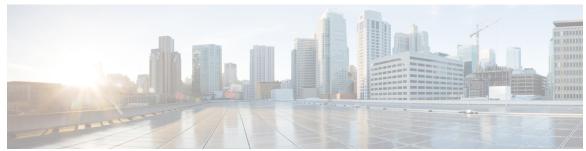

### CONTENTS

#### Preface

### Preface v

Change history v

About this guide v

Audience v

Related Documents vi

Documentation and support vi

Documentation Feedback vi

#### CHAPTER 1

### **Introduction 1**

Overview 1

Common terms 1

#### CHAPTER 2

### **Create Custom Reports 3**

Overview 3

How to Create Custom Reports 3

Create Unified CCX Data Source 4

Create Custom Stored Procedure 5

### CHAPTER 3

### **Interpret Database Records 7**

Overview 7

Call Scenarios 7

Call-Related Detail Records Flow 8

Basic ACD Call Queues for One CSQ 8

Basic ACD Call Queues for Two CSQs 9

Basic ACD Call Wrap-up 10

Basic Agent-Based Routing Call 10

Transfer to Route Point 11

Conference to Agent 12

Workflow Redirect to Route Point 13

ACD Call Unanswered 13

Agent-to-Agent Non-ACD Call 14

Agent-to-Agent Non-ACD Call Transfer 15

Agent-to-Agent Non-ACD Call Conference 16

ACD Call Blind Transfer 17

Agent Places Consult Call and Resumes Call 18

Agent Consults Agent and Resumes Call 18

Basic Outbound Call Accepted 19

Basic Outbound Call Rejected and Later Accepted 20

Basic Outbound Call Accepted and Transferred to Another Agent 21

Basic Outbound Call Accepted and Transferred to Route Point 22

Chat Scenarios 23

Chat-Related Detail Records Flow 23

Chat Contact Unanswered 23

Email Scenarios 24

Email-Related Detail Records Flow 24

Basic Incoming Email with a Response Sent 25

Email Requeued 26

Email Transferred to Different CSQ 27

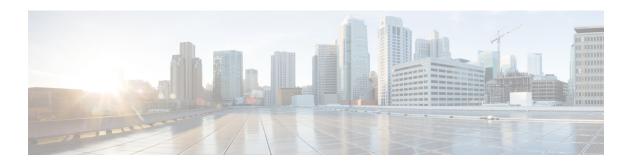

## **Preface**

- Change history, page v
- About this guide, page v
- · Audience, page v
- Related Documents, page vi
- Documentation and support, page vi
- · Documentation Feedback, page vi

## **Change history**

This table lists and links to changes made to this guide and gives the dates those changes were made. Earliest changes appear in the bottom rows.

| Change                          | Date              |
|---------------------------------|-------------------|
| Initial release of the document | December 12, 2013 |

## **About this guide**

The Cisco Unified Contact Center Express Report Developer Guide describes how database records are written for various call, chat and email scenarios in Cisco Unified Contact Center Express (Unified CCX). It describes how to create custom reports on a standalone Cisco Unified Intelligence Center.

## **Audience**

This document is intended for Unified CCX users who use standalone Unified Intelligence Center to create custom reports.

## **Related Documents**

| Document or resource                                                                   | Link                                                                                             |
|----------------------------------------------------------------------------------------|--------------------------------------------------------------------------------------------------|
| Cisco Unified Contact Center Express Documentation<br>Guide                            | http://www.cisco.com/en/US/products/sw/custcosw/ps1846/products_documentation_roadmaps_list.html |
| Cisco.com site for Unified CCX documentation                                           | http://www.cisco.com/en/US/products/sw/custcosw/ps1846/tsd_products_support_series_home.html     |
| Online help files for each report                                                      | Available when you generate the report                                                           |
| Comparison of Cisco Agent Desktop or Cisco<br>Supervisor Desktop with Finesse desktops | http://www.cisco.com/en/US/partner/products/ps11324/prod_white_papers_list.html                  |
| Troubleshooting tips for Unified CCX                                                   | http://docwiki.cisco.com/wiki/Troubleshooting_Tips_for_Unified_CCX_10.0                          |
| Cisco.com site for Unified Intelligence Center documentation                           | http://www.cisco.com/en/US/products/ps9755/tsd_products_support_series_home.html                 |
| Cisco.com site for Cisco Finesse documentation                                         | http://www.cisco.com/en/US/products/ps11324/tsd_products_support_series_home.html                |

## **Documentation and support**

To download documentation, submit a service request, and find additional information, see *What's New in Cisco Product Documentation* at: http://www.cisco.com/en/US/docs/general/whatsnew/whatsnew.html.

You can also subscribe to the *What's New in Cisco Product Documentation RSS* feed to deliver updates directly to an RSS reader on your desktop. The RSS feeds are a free service. Cisco currently supports RSS Version 2.0.

## **Documentation Feedback**

To provide your feedback for this document, send an email to:

mailto:contactcenterproducts\_docfeedback@cisco.com

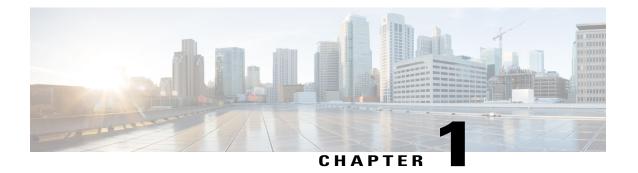

## Introduction

- Overview, page 1
- Common terms, page 1

### **Overview**

Cisco Unified Intelligence Center is a web-based reporting application that provides Historical and Live Data reports. You can perform the following functions:

- Create custom queries to obtain specific data.
- Allow different groups of people to view specific data based on their function.
- Customize the visual presentation of the reports.
- Customize the data that is presented in the reports.

### **Common terms**

#### **Data source**

Data source defines the sources that contain data for the report. Unified Intelligence Center supports two types of data sources: IBM Informix and Java Message Service (JMS). Data sources are preconfigured for you.

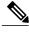

Note

Additional data sources are not supported.

### Report definition

Each report has a report definition that represents how data is retrieved from the data source for that report template. In addition, a report definition contains the dataset that is obtained. This includes the fields, filters, formulas, refresh rate, and key criteria field for the report.

### **Reports**

Reports show data returned by Report Definitions. This data is extracted by database queries.

### Stock report

Report that is pre-bundled in Unified Intelligence Center.

### **Report views**

A report can be presented in multiple formats like a grid, chart, or a graph. Each view can have its own set of fields. A single report can have multiple views.

### Report help

You can attach a help page specifically for your report.

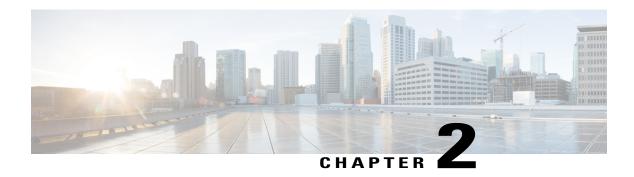

## **Create Custom Reports**

- Overview, page 3
- How to Create Custom Reports, page 3
- Create Unified CCX Data Source, page 4
- Create Custom Stored Procedure, page 5

### **Overview**

You *cannot* create new reports with the Unified Intelligence Center (Standard license) that is embedded with Unified CCX. To create new custom Historical reports, you need to install a standalone Unified Intelligence Center Not For Resale (NFR) kit with premium license. The version of the standalone Unified Intelligence Center should be the same or older than the Unified Intelligence Center that is embedded in Unified CCX.

To install standalone NFR Unified Intelligence Center, see the *Installation and Upgrade Guide for Cisco Unified Intelligence Center*, located at:

http://www.cisco.com/en/US/products/ps9755/prod\_installation\_guides\_list.html .

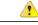

**Attention** 

You cannot create custom Live Data reports.

## **How to Create Custom Reports**

The following table describes the task flow to create a new Historical report:

Table 1: Task flow to create custom reports

| Sequence | Task                             | Where performed | Reference                                     |
|----------|----------------------------------|-----------------|-----------------------------------------------|
| 1        | Create Unified<br>CCX datasource | Unified CCX     | SeeCreate Unified CCX Data Source, on page 4. |

| Sequence | Task                                           | Where performed                                           | Reference                                                                                                    |
|----------|------------------------------------------------|-----------------------------------------------------------|----------------------------------------------------------------------------------------------------|
| 2        | Create custom stored procedure                 | Unified CCX                                               | See Create Custom Stored Procedure, on page 5.                                                                                                    |
| 3        | Create report definition                       | Standalone Unified<br>Intelligence Center                 | See the "Create or edit report definitions" section of the Cisco Unified Intelligence Center Report Customization Guide, Release 10.0(1), located at: http://www.cisco.com/en/US/products/ps9755/products_user_guide_list.html .                            |
| 4        | Export custom report                           | Standalone Unified<br>Intelligence Center                 | See the "Export reports, report definitions, and categories" section of the <i>Cisco Unified Intelligence Center Report Customization Guide, Release 10.0(1)</i> , located at:  http://www.cisco.com/en/US/products/ps9755/ products_user_guide_list.html . |
| 5        | Import custom report to Unified CCX            | Unified Intelligence<br>Center embedded in<br>Unified CCX |                                                                                                    |
| 6        | Set permissions to<br>the new custom<br>report | Unified Intelligence<br>Center embedded in<br>Unified CCX | See the "Manage user permissions" section of the Cisco Unified CCX Administration Guide, located at:  http://www.cisco.com/en/US/products/sw/custcosw/ps1846/products_installation_and_configuration_guides_list.html.                                      |

## **Create Unified CCX Data Source**

Create a Unified CCX data source on the standalone Unified Intelligence Center server that points to the Unified CCX server.

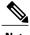

Note

Do not create a data source in the Unified Intelligence Center (Standard license) that is bundled with Unified CCX. This scenario is not recommended and not supported.

#### **Procedure**

**Step 1** Set the password for the Historical Reporting User.

- a) Log in to Cisco Unified Contact Center Express Administration using the Unified CCX username and password.
- b) Select Tools > Password Management.
- c) In the Historical Reporting User field, set the password, and click Save.
- **Step 2** Record settings of the existing Unified CCX data source.
  - a) Log in to Unified Intelligence Center on the Unified CCX server.
  - b) In the left pane, click **Data Sources**.

    The **Data Sources** page opens in a separate tab in the right pane.
  - c) Select the Unified CCX data source and click Edit.
  - d) Record the settings in the page so that you can refer to this data later.
- **Step 3** Configure a data source on the standalone NFR Unified Intelligence Center server to point to the Unified CCX server.
  - a) Log in to the standalone Unified Intelligence Center using credentials that has report designer permissions.
  - b) In the left pane, click **Data Sources**.
  - c) Click Create to create a new data source.
  - d) Set the parameters as per the settings you recorded in **Step 2d**.
    - **Note** The database user name should be uccxhruser and the password should match the password you set in **Step 1c**.
  - e) Click **Test Connection** and verify the settings.
    - **Tip** If an error is prompted, verify that the settings are correct and try again.

### **Create Custom Stored Procedure**

The Unified CCX database schema details are described in the *Database Schema Guide for Cisco Unified CCX and Cisco Unified IP IVR*, located at:

http://www.cisco.com/en/US/products/sw/custcosw/ps1846/products user guide list.html.

#### **Procedure**

- **Step 1** Connect to the db cra database using the uccxhruser username and password.
- **Step 2** Create a stored procedure using third-party tools such as SQuirrel SQL Client and AGS Server Studio.
- **Step 3** Assign execution privileges for the stored procedure to uccxHrUserRole using the following command:

#### Example:

**grant execute on**<*your procedure name*> to 'uccxHrUserRole';

#### What to Do Next

See the task flow table in How to Create Custom Reports, on page 3.

**Create Custom Stored Procedure** 

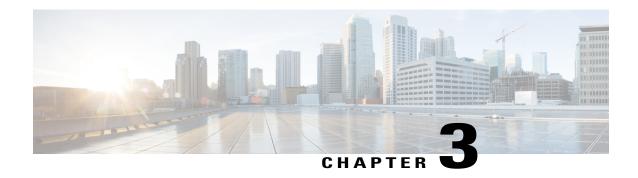

## **Interpret Database Records**

- Overview, page 7
- Call Scenarios, page 7
- Chat Scenarios, page 23
- Email Scenarios, page 24

## **Overview**

The following abbreviations are used for database records:

- ACDR—AgentConnectionDetail record in the AgentConnectionDetail table.
- ASDR—AgentStateDetail record in the AgentStateDetail table.
- CCDR—ContactCallDetail record in the ContactCallDetail table.
- CQDR—ContactQueueDetail record in the ContactQueueDetail table.
- CRDR—ContactRoutingDetail record in the ContactRoutingDetail table.
- EEMCEDR—EEMContactEmailDetail record in the EEMContactEmailDetail table.
- EEMQADR—EEMQueueAgentDetail record in the EEMQueueAgentDetail table.
- TACDR—TextAgentConnectionDetail record in the TextAgentConnectionDetail table.
- TCDR—TextContactDetail records in the TextContactDetail table.
- TASDR—TextAgentStateDetail records in the TextAgentStateDetail table.
- TCQDR—TextContactQueueDetail record in the TextContactQueueDetail table.

## **Call Scenarios**

The following assumptions are made for the call scenarios:

- Auto-work is disabled for incoming Automatic Call Distribution (ACD) calls.
- Auto-available is enabled for agents.

### **Call-Related Detail Records Flow**

The following table presents an example of the general flow of detail records for incoming ACD calls.

#### **Assumptions**

- Contact Service Queue (CSQ) is configured for auto-work.
- Agent is configured for auto-available.

#### Table 2: General flow of detail records for incoming ACD calls

| Call activity                                | Detail record activity                                          |
|----------------------------------------------|-----------------------------------------------------------------|
| Call reaches the CTI port                    | Allocates session.                                              |
|                                              | Begins CCDR in memory.                                          |
| Call executes the first Select Resource step | Begins CRDR and CQDR in memory.                                 |
| System selects agent and rings the phone     | Begins ACDR in memory, writes ASDR to change state to Reserved. |
| Agent answers                                | Writes ASDR (Talking).                                          |
| Call disconnects                             | Writes CRDR, CQDRs, ASDR (Work).                                |
| Agent leaves Work state                      | Writes ACDR, CCDR, ASDR (Ready).                                |

If the agent does not enter Work state after the call, the system writes the ACDR and the ASDR (Ready) when the call disconnects. If the agent is not configured to be auto-available, the ASDR relates to the Not Ready state.

### **Basic ACD Call Queues for One CSQ**

- 1 Call reaches a Unified CCX route point, executes a script, and queues for one CSQ.
- 2 System allocates agent A for the call and rings agent A's phone, and agent A answers the call.

Table 3: Basic ACD call queues for one CSQ—Call-related detail records

| Record | Session<br>ID | Session<br>sequence<br>number | qIndex | Remarks                                                                            |
|--------|---------------|-------------------------------|--------|------------------------------------------------------------------------------------|
| CCDR1  | 100           | 0                             | _      | _                                                                                  |
| CRDR1  | 100           | 0                             | 1      | Overall queue information.                                                         |
| CQDR1  | 100           | 0                             | 1      | Detailed queue information for CSQ1 (targetType = 0; indicates CSQ-based routing). |
| ACDR1  | 100           | 0                             | 1      | Agent A and original call information.                                             |

### Table 4: Basic ACD call queues for one CSQ—Agent state-change records

| Record | Reason       | Remarks                       |
|--------|--------------|-------------------------------|
| ASDR1  | 4 (Reserved) | Agent A is selected for call. |
| ASDR2  | 5 (Talking)  | Agent A answers call.         |
| ASDR3  | 3 (Ready)    | Call ends.                    |

### **Basic ACD Call Queues for Two CSQs**

- 1 Call reaches a Unified CCX route point, executes a script, and queues for two CSQs.
- 2 System allocates agent A for the call and rings agent A's phone, and agent A answers the call.

Table 5: Basic ACD call queues for two CSQs—Call-related detail records

| Record | Session<br>ID | Session<br>sequence<br>number | qIndex | Remarks                                                                     |
|--------|---------------|-------------------------------|--------|-----------------------------------------------------------------------------|
| CCDR1  | 100           | 0                             | _      | _                                                                           |
| CRDR1  | 100           | 0                             | 1      | Overall queue information.                                                  |
| CQDR1  | 100           | 0                             | 1      | Overall queue information for CSQ1 (targetType = 0, targetID = ID of CSQ1). |
| CQDR2  | 100           | 0                             | 1      | Overall queue information for CSQ2 (targetType = 0, targetID = ID of CSQ2). |

| Record | Session<br>ID | Session<br>sequence<br>number | qIndex | Remarks                                |
|--------|---------------|-------------------------------|--------|----------------------------------------|
| ACDR1  | 100           | 0                             | 1      | Agent A and original call information. |

## **Basic ACD Call Wrap-up**

- 1 Call reaches a Unified CCX route point, executes a script, and queues for one CSQ.
- 2 System allocates agent A for the call and rings agent A's phone, and agent A answers the call.
- 3 After completing the call, agent A goes to Work state, and chooses a wrap-up code.

### Table 6: Basic ACD call wrap-up—Call-related detail records

| Record | Session<br>ID | Session<br>sequence<br>number | qIndex | Remarks                                                                            |
|--------|---------------|-------------------------------|--------|------------------------------------------------------------------------------------|
| CCDR1  | 100           | 0                             | _      | _                                                                                  |
| CRDR1  | 100           | 0                             | 1      | Overall queue information.                                                         |
| CQDR1  | 100           | 0                             | 1      | Detailed queue information for CSQ1 (targetType = 0; indicates CSQ-based routing). |
| ACDR1  | 100           | 0                             | 1      | Agent A and original call information with wrap-up code.                           |

### Table 7: Basic ACD call wrap-up—Agent state-change records

| Record | Reason       | Remarks                       |
|--------|--------------|-------------------------------|
| ASDR1  | 4 (Reserved) | Agent A is selected for call. |
| ASDR2  | 5 (Talking)  | Agent A answers call.         |
| ASDR3  | 6 (Work)     | Call ends.                    |
| ASDR4  | 3 (Ready)    | Agent A goes to Ready state.  |

## **Basic Agent-Based Routing Call**

1 Call reaches a Unified CCX route point, executes a script, and selects agent A.

2 System allocates agent A for the call and rings agent A's phone, and agent A answers the call.

Table 8: Basic agent-based routing call—Agent state-change records

| Record | Reason       | Remarks                       |
|--------|--------------|-------------------------------|
| ASDR1  | 4 (Reserved) | Agent A is selected for call. |
| ASDR2  | 5 (Talking)  | Agent A answers call.         |
| ASDR3  | 3 (Ready)    | Call ends.                    |

### Table 9: Basic agent-based routing call—Call-related detail records

| Record | Session<br>ID | Session<br>sequence<br>number | qIndex | Remarks                                                                                       |
|--------|---------------|-------------------------------|--------|-----------------------------------------------------------------------------------------------|
| CCDR1  | 100           | 0                             | _      | _                                                                                             |
| CRDR1  | 100           | 0                             | 1      | Overall queue information.                                                                    |
| CQDR1  | 100           | 0                             | 1      | Detailed information for the routing attempt (targetType = 1; indicates agent-based routing). |
| ACDR1  | 100           | 0                             | 1      | Agent A and original call information.                                                        |

### Table 10: Basic agent-based routing call—Agent state-change records

| Record | Reason       | Remarks                       |
|--------|--------------|-------------------------------|
| ASDR1  | 4 (Reserved) | Agent A is selected for call. |
| ASDR2  | 5 (Talking)  | Agent A answers call.         |
| ASDR3  | 3 (Ready)    | Call ends.                    |

### **Transfer to Route Point**

- 1 Call reaches a Unified CCX route point, executes a script, and queues for one CSQ.
- 2 System allocates agent A for the call and rings agent A's phone, and agent A answers the call.
- **3** Agent A transfers the call to a Unified CCX route point.
- 4 Call executes a script, queues for one or more CSQs, and connects to agent B.

- 5 Server begins a new session and CCDR as soon as agent A starts the consult call.
- 6 Server writes the CCDR for the consult call either when agent A completes the transfer or when agent A or the script terminates that call.

Table 11: Transfer to route point—Call-related detail records

| Record | Session<br>ID | Session sequence number | qIndex | Remarks                                                                                    |
|--------|---------------|-------------------------|--------|--------------------------------------------------------------------------------------------|
| CCDR1  | 100           | 0                       | _      | Transfer field will be 1.                                                                  |
| CRDR1  | 100           | 0                       | 1      | Overall queue information for the first segment of the call (before the transfer).         |
| ACDR1  | 100           | 0                       | 1      | Agent A and original call information.                                                     |
| CQDR1  | 100           | 0                       | 1      | Detailed queue information for the CSQ that is selected by the first route point's script. |
| CCDR2  | 101           | 0                       | _      | Consult call from agent A to route point.                                                  |
| CCDR3  | 100           | 1                       | _      | Second leg of original call to new route point.                                            |
| CRDR3  | 100           | 1                       | _      | Overall queue information for the second segment of the call (after the transfer).         |
| CQDR3  | 100           | 1                       | 1      | Queue information for second leg of call.                                                  |
| ACDR3  | 100           | 1                       | 1      | Agent B and original call information.                                                     |

### **Conference to Agent**

- 1 Call reaches a Unified CCX route point, executes a script, and queues for one CSQ.
- 2 System allocates agent A for the call and rings agent A's phone, and agent A answers the call.
- 3 Agent A calls another logged-in agent (agent B), and conferences agent B into the original call.
- 4 Server begins a new session and CCDR as soon as agent A starts the consult call.
- 5 Server writes the CCDR for the consult call either when agent A completes the conference or when agent A or agent B terminates the consult call.

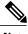

Note

- 1 The server does not create a new CCDR or CRDR after the conference is completed.
- 2 An asterisk (\*) indicates that another record has the same name, but the record is for a different agent.

### Table 12: Conference to agent—Call-related detail records

| Record | Session<br>ID | Session<br>sequence<br>number | qIndex | Remarks                                                                            |
|--------|---------------|-------------------------------|--------|------------------------------------------------------------------------------------|
| CCDR1  | 100           | 0                             | _      | Conference field will be 1.                                                        |
| CRDR1  | 100           | 0                             | 1      | Overall queue information.                                                         |
| ACDR1  | 100           | 0                             | 1      | Agent A and original call information.                                             |
| CQDR1  | 100           | 0                             | 1      | Detailed queue information for CSQ1 (targetType = 0; indicates CSQ-based routing). |
| CCDR2  | 101           | 0                             | _      | Consult call from agent A to agent B.                                              |
| ACDR1* | 100           | 0                             | 0      | Agent B and original call information.                                             |

### **Workflow Redirect to Route Point**

- 1 Call reaches a Unified CCX route point.
- 2 Workflow for that route point redirects the call to a second route point.

Table 13: Workflow redirect to route point—Call-related detail records

| Record | Session ID | Session<br>sequence<br>number | Remarks                                                 |
|--------|------------|-------------------------------|---------------------------------------------------------|
| CCDR1  | 100        | 0                             | Caller to first route point (redirect field will be 1). |
| CCDR2  | 100        | 1                             | Caller to second route point.                           |

## **ACD Call Unanswered**

1 Call reaches a Unified CCX route point, executes a script, and queues for one or more CSQs.

- 2 System allocates agent A for the call and rings agent A's phone, but agent A does not answer the call within the timeout specified in the Select Resource or Connect step.
- 3 Call goes into queue and is presented to agent B, who answers the call.

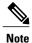

An asterisk (\*) indicates that another record has the same name, but the record is for a different agent.

#### Table 14: ACD call unanswered—Call-related detail records

| Record | Session<br>ID | Session<br>sequence<br>number | qIndex | Remarks                                                                    |
|--------|---------------|-------------------------------|--------|----------------------------------------------------------------------------|
| CCDR1  | 100           | 0                             | _      | _                                                                          |
| CRDR1  | 100           | 0                             | 1      | Overall queue information.                                                 |
| CQDR1  | 100           | 0                             | 1      | Detailed queue information for the CSQ selected by the route point script. |
| ACDR1  | 100           | 0                             | 1      | Agent A information, ring time $> 0$ and talk time $= 0$ .                 |
| ACDR1* | 100           | 0                             | 1      | Agent B information, talk time > 0.                                        |

### Table 15: ACD call unanswered—Agent state-change records

| Record | Agent | State         | Reason<br>Code | Remarks                                       |
|--------|-------|---------------|----------------|-----------------------------------------------|
| ASDR1  | A     | 4 (Reserved)  | _              | Agent A is selected for call.                 |
| ASDR2  | A     | 2 (Not Ready) | 32763          | Server retrieves call from the agent's phone. |
| ASDR3  | В     | 4 (Reserved)  | _              | Agent B is selected for call.                 |
| ASDR4  | В     | 5 (Talking)   | _              | Agent B answers call.                         |

## **Agent-to-Agent Non-ACD Call**

- 1 Agent A goes off-hook and calls agent B.
- 2 Agent B answers, the two agents talk for a while, and agent B hangs up.

Table 16: Agent-to-agent non-ACD call—Call-related detail records

| Record | Session ID | Session<br>sequence<br>number | Remarks                         |
|--------|------------|-------------------------------|---------------------------------|
| CCDR1  | 100        | 0                             | Agent A to agent B information. |

Table 17: Agent-to-agent non ACD call—Agent state-change records

| Record | Agent | State         | Reason<br>Code | Remarks                        |
|--------|-------|---------------|----------------|--------------------------------|
| ASDR1  | A     | 2 (Not Ready) | 32762          | Agent A goes off-hook.         |
| ASDR2  | В     | 2 (Not Ready) | 32761          | Call rings at agent B's phone. |
| ASDR3  | В     | 3 (Ready)     | _              | Agent B hangs up.              |
| ASDR4  | A     | 3 (Ready)     | _              | _                              |

## **Agent-to-Agent Non-ACD Call Transfer**

- 1 Agent A receives a non-ACD call from an unknown party.
- 2 Agent A places a consult call to agent B, agent B answers the call, and agent A completes the transfer.
- 3 Agent B then hangs up.

Table 18: Agent-to-agent non ACD call transfer—Call-related detail records

| Record | Session ID | Session<br>sequence<br>number | Remarks                                                          |
|--------|------------|-------------------------------|------------------------------------------------------------------|
| CCDR1  | 100        | 0                             | Unknown party to agent A information (transfer field will be 1). |
| CCDR2  | 101        | 0                             | Agent A to agent B information.                                  |
| CCDR3  | 100        | 1                             | Unknown party to agent B information.                            |

Table 19: Agent-to-agent non ACD call transfer—Agent state-change records

| Record | Agent | State         | Reason<br>Code | Remarks                                |
|--------|-------|---------------|----------------|----------------------------------------|
| ASDR1  | A     | 2 (Not Ready) | 32761          | First call rings at agent A's phone.   |
| ASDR2  | В     | 2 (Not Ready) | 32761          | Consult call rings at agent B's phone. |
| ASDR3  | A     | 3 (Ready)     | _              | Agent A completes transfer.            |
| ASDR4  | В     | 3 (Ready)     | _              | Agent B hangs up.                      |

## **Agent-to-Agent Non-ACD Call Conference**

- 1 Agent A receives a non-ACD call from an unknown party.
- 2 Agent A places a consult call to agent B, and agent B answers the call.
- 3 Agent A establishes a conference; agent A, agent B, and the caller are in conversation.
- 4 Agent A hangs up.
- 5 Agent B hangs up.

Table 20: Agent-to-agent non-ACD call conference—Call-related detail records

| Record | Session ID | Session<br>sequence<br>number | Remarks                                                            |
|--------|------------|-------------------------------|--------------------------------------------------------------------|
| CCDR1  | 100        | 0                             | Unknown party to agent A information (conference field will be 1). |
| CCDR2  | 101        | 0                             | Agent A to agent B information.                                    |

Table 21: Agent-to agent Non-ACD call conference—Agent state-change records

| Record | Agent | State         | Reason<br>Code | Remarks                                |
|--------|-------|---------------|----------------|----------------------------------------|
| ASDR1  | A     | 2 (Not Ready) | 32761          | First call rings at agent A's phone.   |
| ASDR2  | В     | 2 (Not Ready) | 32761          | Consult call rings at agent B's phone. |
| ASDR3  | A     | 3 (Ready)     | _              | Agent A hangs up.                      |
| ASDR4  | В     | 3 (Ready)     | _              | Agent B hangs up.                      |

### **ACD Call Blind Transfer**

- 1 Agent A is connected and talking to an incoming ACD call.
- 2 Agent A puts the call on hold and places a consult transfer to agent B.
- 3 Agent A completes the transfer and then agent B answers.

Table 22: ACD call blind transfer—Call-related detail records

| Record | Session<br>ID | Session<br>sequence<br>number | qIndex | Remarks                                                           |
|--------|---------------|-------------------------------|--------|-------------------------------------------------------------------|
| CCDR1  | 100           | 0                             | _      | Original call and agent A information (transfer field will be 1). |
| CRDR1  | 100           | 0                             | 1      | Overall queue information.                                        |
| ACDR1  | 100           | 0                             | 1      | Agent A information.                                              |
| CQDR1  | 100           | 0                             | 1      | Queue information.                                                |
| CCDR2  | 101           | 0                             | _      | Agent A and agent B information.                                  |
| CCDR3  | 100           | 1                             | _      | Original call and agent B information.                            |
| ACDR3  | 100           | 1                             | 0      | Agent B information.                                              |

### Table 23: ACD call blind transfer—Agent state-change records

| Record | Agent | Reason       | Remarks                                       |
|--------|-------|--------------|-----------------------------------------------|
| ASDR1  | A     | 4 (Reserved) | Agent A is selected for original call.        |
| ASDR2  | A     | 5 (Talking)  | Agent A answers.                              |
| ASDR3  | В     | 4 (Reserved) | Agent A calls agent B, agent B's phone rings. |
| ASDR4  | A     | 3 (Ready)    | Agent A competes the transfer.                |
| ASDR5  | В     | 5 (Talking)  | Agent B answers.                              |
| ASDR6  | В     | 3 (Ready)    | Caller hangs up.                              |

### **Agent Places Consult Call and Resumes Call**

- 1 Agent A is connected to an incoming ACD call.
- 2 Agent A presses the **Transfer** button on the phone to initiate a consult call with agent B.
- 3 Agent A receives a dial tone, drops the consult call, and resumes the incoming call.

Table 24: Agent places consult call then resumes call—Call-related detail records

| Record | Session<br>ID | Session<br>sequence<br>number | qIndex | Remarks                                                                                                    |
|--------|---------------|-------------------------------|--------|----------------------------------------------------------------------------------------------------|
| CCDR1  | 100           | 0                             | _      | Original call and agent A information.                                                                                                    |
| CRDR1  | 100           | 0                             | 1      | Overall queue information.                                                                                                    |
| CQDR1  | 100           | 0                             | 1      | Detailed queue information for CSQ1 (targetType = 0; indicates CSQ-based routing).                                                        |
| ACDR1  | 100           | 0                             | 1      | Includes talk time both before and after the canceled consult call, and contains hold time for the duration of the canceled consult call. |
| CCDR2  | 101           | 0                             | _      | Agent A information, no called-party information.                                                                                         |

#### Table 25: Agent places consult call then resumes call—Agent state-change records

| Record | Agent | Reason       | Remarks                                |
|--------|-------|--------------|----------------------------------------|
| ASDR1  | A     | 4 (Reserved) | Agent A is selected for original call. |
| ASDR2  | A     | 5 (Talking)  | Agent A answers.                       |
| ASDR3  | A     | 3 (Ready)    | Caller hangs up.                       |

### **Agent Consults Agent and Resumes Call**

- 1 Agent A is connected to an incoming ACD call.
- 2 Agent A puts that call on hold and initiates a consult transfer to agent B.
- 3 Agent B answers, talks to agent A for some time, and then hangs up without agent A completing the transfer.
- 4 Agent A resumes the original call.

Table 26: Agent consults agent then resumes call—Call-related detail records

| Record | Session<br>ID | Session<br>sequence<br>number | qIndex | Remarks                                                                                                    |
|--------|---------------|-------------------------------|--------|----------------------------------------------------------------------------------------------------|
| CCDR1  | 100           | 0                             | _      | Original call and agent A information.                                                                                           |
| CRDR1  | 100           | 0                             | 1      | Overall queue information.                                                                                                    |
| CQDR1  | 100           | 0                             | 1      | Detailed queue information for CSQ1 (targetType = 0; indicates CSQ-based routing).                                               |
| CCDR2  | 101           | 0                             | _      | Agent A to agent B.                                                                                                    |
| ACDR1  | 100           | 0                             | 1      | Includes talk time both before and after the consult call, and contains hold time for the duration of the canceled consult call. |

Table 27: Agent consults agent then resumes Call—Agent state-change records

| Record | Agent | Reason       | Remarks                                       |
|--------|-------|--------------|-----------------------------------------------|
| ASDR1  | A     | 4 (Reserved) | Agent A is selected for original call.        |
| ASDR2  | A     | 5 (Talking)  | Agent A answers.                              |
| ASDR3  | В     | 4 (Reserved) | Agent A calls agent B, agent B's phone rings. |
| ASDR4  | В     | 5 (Talking)  | Agent B answers.                              |
| ASDR5  | В     | 3 (Ready)    | Agent B disconnects from consult call.        |
| ASDR6  | A     | 3 (Ready)    | Caller disconnects original call.             |

## **Basic Outbound Call Accepted**

- 1 Call is presented to agent A, and agent A accepts the call.
- 2 System places the call from agent A to the customer.

Table 28: Basic outbound call accepted—Call-related detail records

| Record | Session ID | Session<br>sequence<br>number | Remarks                   |
|--------|------------|-------------------------------|---------------------------|
| CCDR1  | 100        | 0                             |                           |
| ACDR1  | 100        | 0                             | Call result is 1 (voice). |

#### Table 29: Basic outbound call accepted—Agent state-change records

| Record | Reason       | Remarks                                  |
|--------|--------------|------------------------------------------|
| ASDR1  | 4 (Reserved) | Agent A is presented with outbound call. |
| ASDR2  | 5 (Talking)  | Agent A accepts call.                    |
| ASDR3  | 3 (Ready)    | Call ends.                               |

## **Basic Outbound Call Rejected and Later Accepted**

- 1 Call is presented to agent A, and agent A rejects the call.
- 2 Call is then presented to agent B, and agent B accepts the call.
- 3 System places the call from agent B to the customer.

Table 30: Basic outbound call rejected and later accepted—Call-related detail records

| Record | Session ID | Session<br>sequence<br>number | Remarks                    |
|--------|------------|-------------------------------|----------------------------|
| CCDR1  | 100        | 0                             | _                          |
| ACDR1  | 100        | 0                             | Call result is 9 (reject). |
| ACDR2  | 100        | 0                             | Call result is 1 (voice).  |

Table 31: Basic outbound call rejected and later accepted—Agent state-change records

| Record | Reason       | Remarks                                  |
|--------|--------------|------------------------------------------|
| ASDR1  | 4 (Reserved) | Agent A is presented with outbound call. |

| Record | Reason       | Remarks                                  |
|--------|--------------|------------------------------------------|
| ASDR1  | 3 (Ready)    | Agent A rejects call.                    |
| ASDR1  | 4 (Reserved) | Agent B is presented with outbound call. |
| ASDR2  | 5 (Talking)  | Agent B accepts call.                    |
| ASDR3  | 3 (Ready)    | Call ends.                               |

## **Basic Outbound Call Accepted and Transferred to Another Agent**

- 1 Call is presented to agent A, and agent A accepts the call.
- 2 System places the call from agent A to the customer.
- 3 Agent A transfers the call to agent B.

Table 32: Basic outbound call accepted and transferred to another agent—Call-related detail records

| Record | Session ID | Session<br>sequence<br>number | Remarks                                           |
|--------|------------|-------------------------------|---------------------------------------------------|
| CCDR1  | 100        | 0                             | _                                                 |
| ACDR1  | 100        | 0                             | Call result is 1 (voice).                         |
| CCDR2  | 200        | 0                             | Consult call from agent A to agent B information. |
| CCDR3  | 100        | 1                             | Outbound call at agent B information.             |
| ACDR2  | 100        | 1                             | Call result is 20 (transfer).                     |

Table 33: Basic outbound call accepted and transferred to another agent—Agent state-change records

| Record | Reason       | Remarks                                  |
|--------|--------------|------------------------------------------|
| ASDR1  | 4 (Reserved) | Agent A is presented with outbound call. |
| ASDR2  | 5 (Talking)  | Agent A accepts call.                    |
| ASDR3  | 3 (Ready)    | Agent A transfers call to agent B.       |
| ASDR1  | 4 (Reserved) | Agent B is presented with outbound call. |
| ASDR2  | 5 (Talking)  | Agent B on outbound call.                |

| Record | Reason    | Remarks    |
|--------|-----------|------------|
| ASDR3  | 3 (Ready) | Call ends. |

## **Basic Outbound Call Accepted and Transferred to Route Point**

- 1 Call is presented to agent A, and agent A accepts the call.
- 2 System places the call from agent A to the customer.
- 3 Agent A transfers the call to a route point.
- 4 Call reaches a Unified CCX route point, executes a script, and queues for one CSQ.
- 5 System allocates agent B for the call and rings agent B's phone, and agent B answers the call.

Table 34: Basic outbound call accepted and transferred to route point—Call-related detail records

| Record | Session<br>ID | Session<br>sequence<br>number | qIndex | Remarks                                                                            |
|--------|---------------|-------------------------------|--------|------------------------------------------------------------------------------------|
| CCDR1  | 100           | 0                             | _      | _                                                                                  |
| ACDR1  | 100           | 0                             | _      | Call result is 1 (voice).                                                          |
| CCDR2  | 200           | 0                             | _      | Consult call from agent A to route point information.                              |
| CCDR3  | 100           | 1                             | _      | Outbound call is queued.                                                           |
| CRDR1  | 100           | 1                             | 1      | Overall queue information.                                                         |
| CQDR1  | 100           | 1                             | 1      | Detailed queue information for CSQ1 (targetType = 0; indicates CSQ-based routing). |
| ACDR1  | 100           | 1                             | 1      | Agent B and original call information.                                             |

Table 35: Basic outbound call accepted and transferred to route point—Agent state-change records

| Record | Reason       | Remarks                                  |
|--------|--------------|------------------------------------------|
| ASDR1  | 4 (Reserved) | Agent A is presented with outbound call. |
| ASDR2  | 5 (Talking)  | Agent A accepts call.                    |
| ASDR3  | 3 (Ready)    | Agent A transfers call to route point.   |
| ASDR1  | 4 (Reserved) | Agent B is selected for call.            |

| Record | Reason      | Remarks               |
|--------|-------------|-----------------------|
| ASDR2  | 5 (Talking) | Agent B answers call. |
| ASDR3  | 3 (Ready)   | Call ends.            |

## **Chat Scenarios**

### **Chat-Related Detail Records Flow**

The following table presents an example of the general flow of detail records for incoming chat contacts.

Table 36: General flow of detail records for incoming chat contacts

| Chat activity                                  | Detail record activity                                   |
|------------------------------------------------|----------------------------------------------------------|
| Contact reaches Unified CCX                    | Begins TCDR in memory.                                   |
| Contact is queued to a CSQ                     | _                                                        |
| Agent is allocated to the contact              | Writes ASDR (Busy).                                      |
| Agent answers and contact is dequeued from CSQ | Collects TCQDR in memory.                                |
| Contact disconnects                            | Collects TACDR, TCCDR. Writes TCCDR, TCDR, TCQDR, TACDR. |
| Agent leaves Work state                        | Writes ASDR (Ready).                                     |

If the contact drops before agent is connected, TCQDR is collected and written when the contact disconnects.

### **Chat Contact Unanswered**

- 1 Contact reaches Unified CCX and queues for one or more CSQs.
- 2 System allocates agent A for the contact and offers the contact to the agent, but agent A does not answer the contact within the configured timeout period.
- 3 Call goes into queue and is presented to agent B, who answers the call.

Table 37: Chat contact unanswered scenario—Chat-related detail records

| Record                                             | Remarks                                                            |
|----------------------------------------------------|--------------------------------------------------------------------|
| Contact is queued to a CSQ                         | _                                                                  |
| Agent is allocated to the contact                  | Writes ASDR (Busy).                                                |
| Agent does not accept the contact                  | Writes ASDR (Not Ready).                                           |
| Contact is requeued to CSQ                         | Collects TACDR1.                                                   |
| Contact is allocated to a different agent          | Writes ASDR (Busy).                                                |
| Agent answers and contact is dequeued from the CSQ | Collects TCQDR in memory.                                          |
| Contact disconnects                                | Collects TACDR2, TCCDE. Writes TACDR1, TACDR2, TCDR, TCQDR, TCCDR. |
| Agent leaves Work state                            | Writes ASDR (Ready).                                               |

## **Email Scenarios**

### **Email-Related Detail Records Flow**

The following table presents an example of the general flow of detail records for incoming email messages.

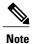

Login and Logout states are considered to be complete immediately, so the start time and stop time are the same.

### Table 38: General flow of detail records for incoming Interactive Call Distribution (ICD) email

| Email activity                  | Detail Record Activity                                                |
|---------------------------------|-----------------------------------------------------------------------|
| Agent logs in                   | Creates EEMEASDR and updates start time and end time for Login state. |
|                                 | Creates EEMEASDR and updates start time for Email Not Ready state.    |
| Agent goes to Email Ready state | Updates EEMEASDR to add end time for Email Not Ready state.           |
|                                 | Creates EEMEASDR and updates start time for Email Ready state.        |

| Email activity                   | Detail Record Activity                                                                      |
|----------------------------------|---------------------------------------------------------------------------------------------|
| Email reaches CSQ inbox          | Creates EEMCEDR for the email message.                                                      |
|                                  | Creates EEMQADR for the email message, and the CSQ that the message is initially routed to. |
| System selects agent and assigns | Updates EEMQADR to add assigned agent and time.                                             |
| the email message                | Updates EEMEASDR to add end time for Email Ready state.                                     |
|                                  | Creates EEMEASDR and updates start time for Email Processing state.                         |
| Agent sends response             | Updates EEMQADR to include final disposition of the email.                                  |
|                                  | Updates EEMCEDR to include final disposition of the email.                                  |
|                                  | Updates EEMEASDR to add end time for Email Processing state.                                |
|                                  | Creates EEMEASDR and updates start time for Email Ready state.                              |
| Agent goes to Email Not Ready    | Updates EEMEASDR to add end time for Email Ready state.                                     |
| state                            | Creates EEMEASDR and updates start time for Email Not Ready state.                          |
| Agent logs out                   | Updates EEMEASDR to add end time for Email Not Ready state.                                 |
|                                  | Creates EEMEASDR and updates start time and end time for Logout state.                      |

## **Basic Incoming Email with a Response Sent**

- 1 Email message arrives in the inbox that is associated with a CSQ, and is then moved and assigned to that CSQ.
- 2 System allocates agent A for the email message, the message appears on agent A's desktop, and agent A sends a response.

Table 39: Basic incoming email—Email-related detail records

| Record   | CED ID | QAD<br>sequence<br>number | Remarks                                                                 |
|----------|--------|---------------------------|-------------------------------------------------------------------------|
| EEMCEDR1 | 100    | _                         | Email information including incoming and final disposition information. |
| EEMQADR1 | 100    | 210                       | Email information relating to the one appearance in the queue.          |

Table 40: Basic incoming email—Email-related state-change records

| Record    | Reason                  | Remarks                       |
|-----------|-------------------------|-------------------------------|
| EEMEASDR1 | 4 (Email<br>Processing) | Agent receives email message. |
| EEMEASDR2 | 3 (Email Ready)         | Agent sent response.          |

## **Email Requeued**

- 1 Email message arrives in the inbox that is associated with a CSQ, and is then moved and assigned to that CSO.
- 2 System allocates agent A for the email message, the message appears on agent A's desktop, and agent A goes to Email Not Ready state and requeues the email message.
- **3** Email message is then allocated to agent B, and agent B sends a response.

Table 41: Email re-queued—Email-related detail records

| Record   | CED ID | QAD<br>sequence<br>number | Remarks                                                                                                    |
|----------|--------|---------------------------|----------------------------------------------------------------------------------------------------|
| EEMCEDR1 | 100    | _                         | Email information including incoming and final disposition information. FinalDispositionTypeFK will be 5 for sent email messages.                         |
| EEMQADR1 | 100    | 210                       | Email information relating to the first appearance in the queue. EndTypeFK will be 8 (Requeued).                                                          |
| EEMQADR2 | 100    | 211                       | Email information relating to the first appearance in the queue. ReceivedReasonFK will be 8 for requeued and EndTypeFK will be 5 for sent email messages. |

Table 42: Email re-queued—Email-related state-change records

| Record    | Agent | Reason               | Remarks                                                         |
|-----------|-------|----------------------|-----------------------------------------------------------------|
| EEMEASDR1 | A     | 4 (Email Processing) | Agent A receives the email message.                             |
| EEMEASDR2 | A     | 2 (Email Not Ready)  | Agent A selects Not Ready state before requeuing email message. |
| EEMEASDR3 | В     | 4 (Email Processing) | Agent B receives email message.                                 |
| EEMEASDR4 | В     | 3 (Email Ready)      | Agent B sent response.                                          |

### **Email Transferred to Different CSQ**

- 1 Email message arrives in the inbox that is associated with CSQ1, and is moved and assigned to that CSQ.
- 2 System allocates agent A for the email message, the message appears on agent A's desktop, and agent A decides it does not belong to that CSQ and transfers it to CSQ2.
- 3 Email message is then allocated to agent B, and agent B deletes the email message.

Table 43: Email transferred to different CSQ—Email-related detail records

| Record   | CED ID | QAD<br>sequence<br>number | CSQ ID | Remarks                                                                                                    |
|----------|--------|---------------------------|--------|----------------------------------------------------------------------------------------------------|
| EEMCEDR1 | 100    | _                         | 2      | Email information including incoming and final disposition information. FinalDispositionTypeFK will be 6 for Deleted email messages. The CSQ ID will be initially 1, but will be updated to 2 when transferred. |
| EEMQADR1 | 100    | 210                       | 1      | Email information relating to the first appearance in the queue. EndTypeFK will be 7 (Transferred).                                                                                                    |
| EEMQADR2 | 100    | 211                       | 2      | Email information relating to the first appearance in the queue. ReceivedReasonFK will be 7 for transferred and EndTypeFK will be 6 for deleted.                                                                |

#### Table 44: Email transferred to different CSQ—email-related state change records

| Record    | Agent | Reason                  | Remarks                         |
|-----------|-------|-------------------------|---------------------------------|
| EEMEASDR1 | A     | 4 (Email<br>Processing) | Agent A receives email message. |
| EEMEASDR2 | A     | 2 (Email Ready)         | Agent A receives email message. |
| EEMEASDR3 | В     | 4 (Email<br>Processing) | Agent B receives email message. |
| EEMEASDR4 | В     | 3 (Email Ready)         | Agent B receives email message. |

**Email Transferred to Different CSQ**